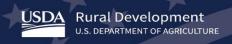

## **Higher Blends Infrastructure Incentive Program**

## **HBIIP Fueling Stations and Fleet Facilities Webinar Transcript**

May 19, 2020

Welcome everyone, to the HBIIP webinar. I am Tony Crookes, and with me today, is Kelly, who many of you may remember as the manager of the bio infrastructure program. Kelly has graciously agreed to manage the Q&A session following our presentation, time provided. We have worked hard to include all of the questions you have submitted. If it happens there is not enough time to address them in the webinar we will make sure they are listed on our webpage. This afternoon, we will get into the details, of the HBIIP online application system. In particular we address applications for fueling stations and fleet facilities. As we get started, I would also like to respond today to a few concerns raised as to how challenging the application process is, and I would like to take that head-on, if I may. I may have painted myself into the corner by publishing the estimated amount of time required to complete the application. Let me hurry again to say that we have large retailers in mind. As we work through the details of the single station owner, this afternoon, I hope to give some comfort that this application is designed to take you step-by-step all the way to submission and provide enough guardrails along the way to make sure you get it right. First, mic check. Kelly, can you hear me well?

Yes, I can.

Thank you very much. Let's get on with it. All right. So, today we focused on fueling stations and fleet facilities. Of the hundred million available to eligible participants approximately 86 million is available to transportation feeling facilities. For activities related to how your blends of fuel ethanol, rather than 10% ethanol, including these examples. When we speak of transportation feeling facilities, that includes fueling stations, convenience stores, hypermarket fueling stations, fleet facilities and similar entities with capital investment. So, today, our agenda is quite simple. We want to talk about planning your work. The things you will need, the things you must do, and the things to remember. We want to talk about, wait, pardon me. Working your plan. Now, how did that come all right. I hope you did not see that. There we go. We want to talk about working your plan. The things you will need, the things you must do, the things to remember. When you are planning your work, these three things, we heartily recommend. First of all, we have tried to make all of the available, all of the information required to complete the application available on our website. We also, think that you need to think through, and begin to plan through the strong, dependable third parties that you will need to complete this project, and he will need to think through the good support that you will need. There we go.

This is our website. And, you will notice that is that to apply tab, with a checklist for the online application system at the top. And the online access request right underneath it. And the HBIIP online applications and instructions uses guide. As you plan your work, here are the things you must do. First of all you have to enroll. We have set up a checklist, that I just mentioned for the online application system to guide you through step-by-step into the application itself. And, through the process. We also have set up the HBIIP online access request. You will need to use to enroll in the program. You must also follow the instructions in the online application instruction and users guide. And, you must read the notice. We have printed the notice, made it available also, on our website. Want to click the front instead of the next button, every time. I beg your pardon.

Is we talk about enrolling, there is a request to participate that we made available that you must complete. We have talked about how, you must select the request type, and creates both the company account and a user account. That you must provide all of the company information, that is solicited. You must provide the company's legal name, the number, and the same cage code. And, you must also

select one of the four applicant types. Are you applying as an owner of 10 fueling stations or fewer, are you applying as a owner of greater of 10 fueling stations, you applying as a manager of a fleet facility, you applying as a field distribution. You must also for the user request, for an authorized user request. Now, we have had a couple of issues, regarding our technology offices ability to read the user request forms. So we made a new one available today, on our website. And, if you submitted one previously, and had trouble giving your account, or getting access to, the application system itself. It may be that you will need to submit another request. And will need to contact you directly if it is necessary. So you want to complete that access request and attach it to an email. And to send the email, to us, on your company letterhead, to send it to higher blends grants, access at USDA.gov. Give us two or three days to process your request. If you decide to encrypt it, you would want to send a second email, immediately with the encryption password. And, like I said, in a couple days, upon approval. Companies Rifle users will receive an email with the URL, instructions to access the system. We recommend you copy that come and paste it into the address bar of a Google Chrome browser. And bookmark that URL for future use. Follow the instructions. We make that available on our webpage. I recommend you download the instructions, get very familiar with the contents and read it carefully as you are working your way through the application. So, as we plan your work, there are some things to remember. First, the online, the application deadline for the program is 11:59 Eastern daylight Time August 13th, 2020. Please also remember that things may take longer than you think. You must also remember, that this program would be administered, in accordance with the notice published in the Federal Register on May 5th 2020. The rules, the provisions, and all requirements, for this program, are published in that notice. And, we will be administering this program in accordance.

This is just a copy of it and where it starts in the Federal Register on page two 6656. Here are some things you will need as you work your plan. You will need a chrome browser or as equivalent. Will need a portable document format, printing and scanning capability. You will need access to our webpage. And, you will need to make full use of those strong and dependable third parties that we will be talking about throughout this webinar today. As well as the good support. This is a chrome browser picture. This is a chrome browser, and its ability to print to PDF. This is another look at our webpage. Here are the things you must do.

You must complete the application. You must review the application before you submit it. And, you must submit the application prior to the deadline. To complete the application, so today we are talking about fueling stations and fleet facilities. Are these three applicant types. Owners of 10 fueling stations or fewer. Owners of greater than 10 fueling stations, and fleet facilities. Now, let's suppose, that I as an applicant, we are supposing him and applicant today, and I received my email from admin tab support at USDA.gov. With the URL, and I have copied it into my chrome browser. And, on the Google Chrome browser, and I bookmarked it for future use. And then, I work my way into the application system. This is the banner page I am presented with. As I first get into it. You will notice that there are a list of claims, and there are requirements, that you must agree to, that you must, give, you must confirm, final, and irrevocable consent, to those statements, before you can get into the system. By clicking the finish button, you are in. The first look at the application, you will see that there are one, two, three, four, five, six, seven tabs across the top. When you work your way across the application, in each one of those times, and the sub tabs provided therein, you will have completed the application. Let's talk about the first, the first page that you see. This is company information, which, a good bit of that is provided, by you, when you request access to the system. You will see you cannot complete those fields, because they have already been completed for you. Then you work your way down, and you see, at the bottom. There is a couple of things. First there is a tool, our first tooltip on the application. If you waive your cursor over the little I, it will provide you instruction on how to find your company congressional districts, and how to submit that. And the next thing you will see, is that there is a field down there, an option for you to check, to see if you have been delinquent on any federal gap. You must select that, before you can save this page. Now, if you happen to check yes, then at the end of the application, you will be asked to upload an attachment, to provide an explanation as to that. If you click no, then you will have no further obligation to that. The next sub tab after applicant information is contact. And this is information for the agency, or some other follower. To someone who is following up on this application. To discuss, particular details, as they become necessary with the company. And this would be the person that we would contact. The second tab is the authorized representative. This is the individual that will be signing the application. And, submitting it. We would like to have some details, concerning that person.

The next big tab, as of the application information. This is, the information provided, straight from the solicitation, and, that we are required to provide on the government standard form, 424. Which is of the standard requirement form, that anyone who requests funds, from the United States government, must fill out. And, we have gone ahead and completed this for you. And, there is one thing at the bottom here, that I want to point out, and that has to do with an executive order, that requires federal government to coordinate its activities, with state government. State and local governments. We require you at this space, to check the state, single point of contact list, to see if your state participates in this executive order. If there is no one on the state of, point of contact list for your states, then you can click no. The program is subject to EO 1372 but is not been selected by the state for review. This is the state point of contact list that we provide on the website. And, as it happens, the state of lowa, from which I am submitting this application, happens to have a single point of contact. Miss Deborah. So, as it happens, I have to select yes. On the top option. I will use the calendar function to provide the submission date. Before I can get by this form. And, after I save application, and I save the application information, then, when I am submitting the federal application, I would want to print the state submittal application, to email that to the states single point of contact. Next we are presented with the project information tab.

We want to allow, when we are discussing our proposed project start date, we want to allow at least 4-6 weeks after the August 13th deadline before we anticipate beginning our projects. We also want to allow up to 18 months to complete the project. Now, in terms of the time to completion, there is an opportunity to extend your project beyond the 18 month grant period, if you request that from the agency, and the agency agrees to that. There is a possibility of a 12 month extension, should be required, requested, and we granted. I also have a tooltip here, set up to help you provide a descriptive title to your project. What we have in mind, as he would write the title to your success story. And, how this is, just click back on this, to see what I have in mind. We are talking about a fueling station project requesting a certain amount in federal funds. Using a certain amount of matching funds. To replace or retrofit eight dispensers, and to install one underground storage taken system. In one fueling system located in one state. Now, after you complete your project information, or at least start to complete its, you will be presented after you click on the stations tab, with its application rollout total. This is a summary page, for all of the station activities. See the blank now, and it is all set up for us to add station. And, let's talk about what this my station is. This is, probably what the least common project, but the simplest one to work through, so that is why we are starting with it. I have an existing station. I own less than 10 stations. So, it is only one. So I am eligible for the targeted assistance support. And, in my project, in my station, I have four islands under canopy, in the fourth court, each to dispensers per islands. Each dispenser has two fueling positions, hoses. I intend to retrofit existing dispensers to pump rock blended E15 or what is called E88. I installed an underground storage tank and system for the E15.

The first sub tab under the stations tab, is for basic information. You will see the first grade out area, as you selected, the selection bar. For whether this is an existing station, or a new station. And as we have said it is an existing station. So now I'm providing you the physical address of the station. It is in Iowa, it is located in Polk County. The ZIP Code is 55103. By congressional district is lowa, the third district in lowa. And, I am providing, telephone number, and there is a space for a fax number underneath that blue square. But, it is not required. That is another element that I wanted to talk about. You will notice that each one, some of these fields, having Asterix next to them. Those are required. It means that you cannot save this, this page until you complete all of the required field. Let's talk about priority scoring criteria. We talk about, is the state, we ask him is the station located along an interstate highway corridor? As it happens, this one is located next to I-35. So, I am checking that box. Is this a soul station in an area, no it is not. Is it located in one of the 22 states west of the Mississippi River, yes it is. So, I will check that box. Is it located in New England states. This is pointing out the existing station, the congressional tooltip, and now the administrator priority. There is also a paid for contact information, this will be for the individual that will be managing the project at that, at that station. And the individual has a need to contact someone to get additional information, that this would be the person that we would go to. And I say we, I mean the agency. I'm not talking about myself as an individual right now. Let's click, okay. And again, a reminder, all the way through this thing is, before you go to the next thing. Save this thing. That way when you come back to the application, it will be, all of your work will not have been in vain. And it will be ready for you to continue completing. So, clicking on the next sub tab.

We have a table in front of us. It is asking us to provide information on the previous three years, for total gallons of all fuel sold. Four total gallons of E15, for E85, and total gallons of diesel, and finally total fuel sales revenue. So, we want to complete each one of these fields. If there is no entry, we want to provide a zero. We cannot get past this page until every field is complete. We also want to talk about the total number of existing fuel dispensers. Enlist the total number of existing refueling positions. The number of higher winds fueling positions proposed. In the number of E85 fueling positions proposed. We are saving. And moving onto the worksheet. Now, this looks daunting to start with, but let's talk about this in specific detail. In particular, to the type of project that we have in mind. You will notice that we are retrofitting existing dispensers to sell rock blended E15. You will notice in each of the columns, there is a type of, dispenser, that we are either installing, or in this case retrofitting, or replacing. And, we are talking about the activities associated with each of that. We are requesting total number of dispensers, the number of dedicated dispensers. The number of shared dispensers. The number of dedicated fueling positions. And the number of shared fueling positions. Now I want to tell you just a little bit about what I use. Okay. All right. So, we are installing, retrofitting eight dispensers. They are shared dispensers, and, we have 16 shared hoses with fueling positions for 87, 88, and 91. This is what I was trying to get to just a second ago. I want to call out the difference between a dedicated feel dispenser, and a shared fuel dispenser. This one on the left is a E85 dispenser dedicated to dispense only E85. It has a dedicated hose to dispense only E85. The one on the right is a shared feel dispenser. It has both a shared hose, on the right, 493, 89, and 87. And to dedicated hoses. The green one is for diesel, and the yellow one is for E85. That is the distinction between dedicated and shared. We also have on this project. One underground storage tank system. I put the money expect to spend on that, and this, for both of these projects, for both activities in this project, fuel dispensers, and, underground storage, I have a turnkey rate that I am, that I am putting into each one of these. I think, I need to go back to this one, and talk about, just a little bit about something, that we, took advantage of. The understanding of the biofuels infrastructure project. We are sitting a cap on costs for what you are allowed to spend, for these activities. And, you will see that when you wave your cursor over the tooltip there, it will tell you how much you can spend on each one of those. Dispensers. And, if you try to do more than that, it will not let you get by that field. So. But, you can choose less than that, and you can set up some other, there are some other ways to account for your expenses. But if you choose to use that much, then, that is all you can spend on this project. And, maybe we can discuss that in a Q&A session as we need to. But, that is a very important element to this worksheet. If you choose to do the max amount, that is the turnkey amount, and all of these services that are associated with the dispenser, installing, making sure, are accounted for. So, let's move on, back to, the storage tanking systems. We are, we are authorized to hundred thousand under this. But we are choosing to only use 80,000, for this installation. It is a special type of tank, and, it will require the full amount allowed. All rights, so we are going to say this. And, we are going to make sure we refresh the browser, so that everything is updated.

We click back on the stations, then we are taking to the application rollup totals, and you see this, our first project is now accounted for. We have a grant request totaling 120,000. We have a nonfederal cost share amounts, match of 160,000. Our total eligible product cost is 280,000. And, this project by virtue of the activities we selected, and, the administrator priorities we indicated, and, that we are a targeted assistance priority, is amounting to 72,000 four HBIIP can't project contribution, and, targeted assistance priority gallons of 80,000. We look at the total cost of equipment above the ground, for the dispensers, and related equipment, and 200,000. We have a total cost of, below the ground, for the underground storage tank and system, of \$80,000. And, if we need to get back into the station, to edit something, if it is not quite right to us, then, we can click on this action under the right hand side, and we have the option, either to edits, or delete, that station. We also have this button here, still here, if we need to add another station to the application. After we completed all of the information for the first station, and we are ready now there. Let me just talk about the priority score, that is my little prompt to remind me. Your application will be computed based on this priority score. This priority score is a function of, the higher lens project contribution, which we discussed. The administrator priorities. Which we discussed earlier. In the targeted assistance. If it is applicable. For owners of 10 stations or fewer. All of that is added together, and divided by the amount of grant requests. So, added together, those points amount 292,000. We are requesting 120,000. The priority score, amounts to 1.6, 000. So I'm carrying these priority scores, out to the point, in the event we have close scores. And if we need to carry out to six points, we will do that. So I do not think that will be necessary. The priority scores, are going to shake themselves out, in the competition. So let's move on. If you click back on the single station page, you'll see the scoreboard is up here for the station. And the things we just talked about are provided. You can use this is kind of a running tab, on where you are for each one of your location. As you complete their part of the application. Moving on now, to complete this application of ours.

If you click on the financial information tab, and you will see, you are presented with a budget cost, this is an example copy of the standard form, 420 4C. It is one of those forms, the federal government requires, the construction program. What we are requiring of you for this particular type of project, is to provide the equipment, that we remember is 200,000.

Greetings, I am on a webinar. I may talk at the end.

I am sorry. Oh, I am sorry. I heard a voice, and got distracted. So let's finish this up. For 10 a, we provide the equipment, for dispensers, and related equipment. And, we provide the cost for the underground storage. And, this will calculate for us, the amount of costs, that are allowed, and not allowed. For participation. And, on 17, line 17, we arrive at, the total amount of the project cost, and then we applied the cost share batch two that's come and we come up with our grant of \$120,000. Then, when we click on the next tab, for our estimated funding, we see we have a federal grant of 120,000. The applicant, must, the applicant's provision of 100,000 in cash, the state, has made arrangements to provide gifts to secure state support for 20,000, some of this in matching, some of this in cash. I mean, some of the matching, in kind. And, some of it in cash. And other. Both in kind, and cash. This would be from a field promotion Association. Let's look again at our project information now that we've got the required details. It is feeling station project is requesting hundred 20,000 in federal funds, providing hundred and 60,000 in matching funds, to retrofit a dispensers, and install one underground storage tank. And, in one feeling station located in one state. This project will contribute one point six gallons of higher blend fuel for one dollar per dollar requested. So with that we can move to the attachments, the supporting information that is required. The first thing we see, the 424 D assurances. Is waiting for us to be uploaded. To upload it. And, you can get that on our webpage, and download it there. And, here it is in Google Chrome. Ready to be printed out, for you to take to a notary, or an equivalent, equivalently recognize officer of courts, and they will require you to swear, that you will comply, with all of these assurances. And by doing so, they will then sign your 424 D as a notary, then you can upload it into the attachments section. Here is the confirmation, that it has been uploaded. And, you now have a signed for 24 D. All right, let's look here.

Checking in with our application overview, and you see, that we have completed the company information, tab. We have completed the application information tab. We completed the project information tab. We have one station which we have completed. If we were doing several stations and what they were part of the way through, then this application overview would indicate such. We have also completed the financial information, and of the attachments required for us to upload, we have done one of them. You can see by the little finger on the button, these activities are weighted to be performed. Before we do that, let's talk about what we would do, if we wanted to add another station, and it was a new station. These will be more commonly proposed activities. We are talking about a new feeling station. I'm still eligible for the targeted assistance, because this is only my second station. My station, the proposed station that will have four islands under the canopy, it will have two dispensers per islands, it will have two fueling positions per dispenser. And I intend to install a dispensers, eight dispensers to pump 15 blended with 87, to sell as 88. Under a shared hose arrangement with 87, 89, and 91. And, I am also installing E85 flex fuel on a dedicated hose. Now, I will have to install an underground storage tank. But because it is a new facility, underground storage is not considered an eligible project cost. The rationale for that is, those stations would have to install a dated underground storage, anyway it would already be equipped upon a higher blend fuel. So, there was no additional higher blend fuels gallons, that would put, be put in in the fuel stream as a result of that. That is why we have chosen not to include those costs. As eligible. So, let's go back to the basic information for that station. And I am providing the address and required congressional district and phone number, and I'm down here, priority scoring criteria. I'm on the interstate corridor still. As it happens I am the sole station in an area. Within a mile radius from around, my parking lot. There is no other station, that I can point to. And, I am still located. One of the 22 states west of the Mississippi. That would be Iowa. I am providing the contact information, because this is a new station, I do not have any history, so I have to project the data. Has to do with what I, the market research, that I have performed, or have hired, to secure what kind of sales I might anticipate. So, I am able to provide that here, and protected total gallons of fuel. Projected total gallons of 10, and projected total gallons of fuel cells revenue. I also have proposed fueling positions. Eight dispensers, and 16 E15 rated at 25 refueling positions. And 16 E85 positions. No be 20 refueling positions for a total number of 30 tool, 32 fueling positions. Now this, we are talking about shared dispensers, so this is a special feature of this worksheet. It will allow you to distribute the costs over their shares dispensers among the two types. So, what is allowed for, 38,000 is the max allowed for a new E85. So, I can distribute the cost of that, between these two. You will notice here, that I have, let's just walk through this. The total number dispensers for each, I'm saying a for each, because I'm going to work this arrangement here. And then, where we have a dedicated fueling position, for the E 85, it has its own hose, the E 15 however will be sharing its billing position with the other standard fuel.

We wanted to hit refresh, and you will see in the application rollup totals, both of these stations now. Are accounted for in the rollup. Our priority score is bumped up to 2.5 368. We have a requested amount of 272,000 matching with 312,000. We have total eligible project cost of 584,000. We have a generated HBIIP project contribution . Administrative priorities of 136,000. And targeted assistance priority of 140,000. Notice here, that we still, while our dispenser cost has gone up considerably, we are now at 504,000. The underground storage has remained the same. We were not allowed to request funds, for the underground storage on the new station. So, let's advance this a little bit, let's complete the 420 4C required. We are putting the 500,000 in equipments, in 10 A. Our total equipment cost is 584,000, since of this is a turnkey project. We need to complete each of the fields, but we zero them out. This form will not let you save it until every field is accounted for. We have a new, total project cost of 544,000. And because of accounting for the, eligible requests on the underground storage. And we have a grant request now of 272,000. Here is our federal funds. Source. Of 272,000. We have an applicant requirement, in this case they are providing cash. Of the hundred and 72,000. They have secured states supports, in the amount of 50,000, and cash in kind. They have acquired additional supports, from the promotional organization of 50,000 in both in kind, and in cash. And, let's update our project information. We can talk about a fueling project requesting 272,000 in federal funds, providing 312,000 in matching funds, to retrofit or install 16 dispensers, and install one underground storage time. In two fueling locations in one state, this project will contribute 2.5368 gallons of higher blend feels for every dollar requested. Then we will go over the application and entirety by uploading documents. Were now at the signed matching funds certification. If you go to our website, you can download the guide we have provided for that. You will see it is going to have a blank table, in the middle of it. It will help you to work through, the federal amount, and the cash and in-kind values matching requirement. For each one of those, that you claim to have in supports, you must provide a certification of some type, you must provide evidentiary documentation, is what it is. A bank statement, from your bank, demonstrating availability of the amount of funds you are claiming in cash. Either, that is, in deposit, or if you have a promissory note. Attesting, to amount your proceeds of a loan that you are securing. You would need this one, would be required from the state to certify the cash amount available, and it would be provided to the applicants. There is a letter from other parties to certify the 30,000 in cash available, and to be provided. There is a letter of commitments for the in-kind support to certify its value, and the type of assistance, that is provided.

We are showing here, that we just uploaded that file, and we can now move on to the technical report requirements. You will see we have also provided a technical report guide, on our website. You download it, and it will take you through all of the technical requirements, for your project. And, we would expect that you would be getting the supports of your third-party technology providers, or equipment distributors, or installers. To help you with this. And, there is an element for the environmental, that you can, that will guide you through what is required of that? We are assuming now that the technical report has been completed, and now we are uploading it. There is also an environmental review documents guide that we are providing. We are advising you, to contact your state, environmental coordinator early on in your projects. And, to determine what requirements you may have for your project. We are just providing a very basic guidance on that, because we expect you will have to work that out with state and local authority. You must know, you need to provide those with your application to assure us, that those responsibilities will be met. This is, after you have attached all of those, uploaded it, and this is the assurance. So. Let's check in with our application overview, and see that the company information, and so. Is still complete. The application information is complete, the project information. The station information now shows, that we completed two stations, of the total two stations we have in the application. We completed the financial but it, budget costs and estimated financing. We now uploaded attachments. The matching funds, the technical report, and the environmental review documents. Now, in a future release of this application, it will be a bit more dynamic. So, if we did not choose long delinquency, there would be no requirement there in place for us to upload. Now we have to remember, we did not check that, so, we are not required to upload it. Since we are not a fuel distribution facility, we have no obligation to upload a business plan or feasibility study. We do however have environmental review documents, and we have uploaded those. And, that supporting documents placeholder, is, in the event, that there is additional information required, and the agency contacts you. On, in either, during the application window, well, it will not be during the application window, it will be after the application window closes, and we need additional information on something. That was a place for you to upload that. So it will be the part of the record? So, I'm ready to submit this application of AC have some responsibilities here, and some agreements. That I have to certify. The way that I submit this application, is by, I will now download the application, or print in a PDF, the federal application submittal, and if I check the state points of contact obligation, and I will also download that state application submittal. And, I will review it carefully.

This is a version of it, you will notice at the end page there is a chance to sign it. I'm going to say I signed it. And I'm going to upload it, at the bottom, we were right about missing files, telling you submitted that application, yeah. I click next, and I'm uploading my application. It tells me that is done. And now, you will see the blue submit application button is activated. So, I now click on that. And, I have submitted the application. I get a confirmation. This is of the state submittal, which I agreed, that I

would send. And so, that is now ready. I do not know why that, I missed that one. Apologize. That should have been taken out. You will not see this one after you have submitted. You do not need a certifications page for the state submittal. You are just on your honor, to send that one. So, how much time do I have? Not very much time. I'm going to leave here, available for you to view, how a fleet facility, is applied for. It is not very much different from a fueling station. The only difference is, that there are no targeted assistance, priority points, or gallons. For a fleet facility. And, I think we have just a few minutes for questions now, Kelly, do we not?

Yes, we do. We have about three minutes for questions. We have a lot of questions Tony on a great slide presentation. The first question is really about, if you can hear me well, is about the application process itself. People have put in for the cage code, and they are still waiting for the cage code to come, can they still submit their application without the cage code? Yet, in their possession. Yeah.

So if you send, I'm just saying generally, if you submit to us and access request, that is incomplete, we have to return it to you. Now, if it becomes necessary for us to address specifically, this cage code, we will do that, and we will make the allowances that we can. That my response, directly to this, is, that you have to complete this access request, and you have to just wait, until you hear from cage. If you have to wait more than a few days, please let us know, so that we can take this up with our leadership. But, as it is stated in the notice, we are required, because we stated in the notice, we are required to solicit that from every applicant. And, they must provide it.

## Okay, thanks Tony.

Okay, along those lines another application question, for those getting started. The question reads, what document provides guidance under E off level to access, they have been signed up for the accounts, and nowhere does it show the steps for the level two access.

Oh. So, I have a PowerPoint presentation, a slide presentation that we will make available on our webpage, to provide more specific, I have to apologize, I did not go to E off, and work my way through that. But, we will address that, we will make it clear how to do it. Let me also say, we are making provision, under the special COVID circumstances, to make allowance for a level one. Okay, so I am getting my five-minute notice, and asking me if I would allow, like to add more time. I know, I do not have the time. So, I need to close this. We are trying, we are just working, know that we are working to make provision for a level one access. We will communicate those details as they are determined.

Okay. Thank you for that. Along those lines, we could probably squeeze in one more quick question, it is a very elementary question. Ask about the congressional districts related to the station. Are you looking for the congressional district, that is in the station location, or were the company headquarters is located?

Okay, so, under the company form, that we ask you to provide that congressional district. Under the station, form, we ask you to provide the location of the stations congressional district. We anticipate, there will be a number of applicants, that will have stations distributed across many states. We want to account for every congressional district.

Perfect, okay, so we will end on that note. And, before we sign off for the day, I just want to say that the webinar, the webinar that was held last week. And the upcoming webinar, will be posted on the HBIIP website. We are certain to scroll through, and answer all of your questions, to get them posted. And as available, we will also be posting a transcript, if it is available. We thank you very much for your attendance today. With that, I will pass it back to Tony for one last word, or any requests that he might have. And, for those that are wishing to contact him. For assistance. Thank you.

So, just one last word, next week we have the webinar for the fuel distribution facilities. And, the following week, that is the first week, first Tuesday in June, we are going to have what is called an applicants and stakeholders check in. We will allow you to drive the agenda, on that particular one. We can get as deep into the application or to the notice as you want. It can be general or philosophical, as you require. But, so, we will be looking for your feedback on what we talk about during the webinar during the first week. Thank you everyone, appreciate your attendance today and your attention. We are looking forward to receiving those applications.

[ Event concluded ] This message is intended only for the use of the Addressee and may contain information that is PRIVILEGED and CONFIDENTIAL. If you are not the intended recipient, you are hereby notified that any dissemination of this communication is strictly prohibited. If you have received this communication in error, please erase all copies of the message and its attachments and notify us immediately.